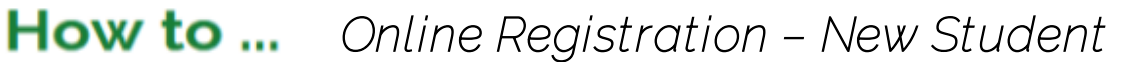

## THIS FORM MUST BE COMPLETED BY A CUSTODIAL PARENT OR GUARDIAN.

Enrollment must be verified by the school before officially being enrolled.

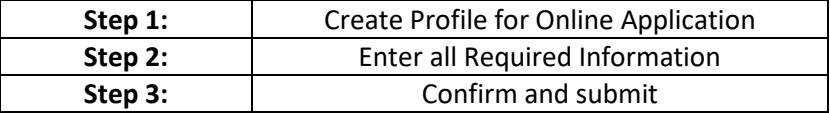

**Step 1.** Select your preferred language and Registration Option then click NEXT.

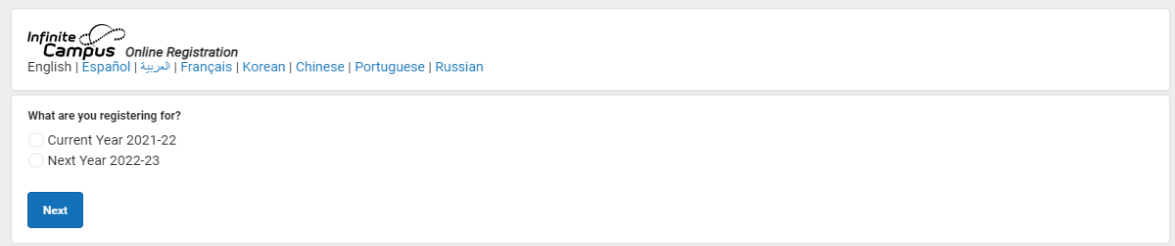

Create an online account based on the information from the person completing this process.

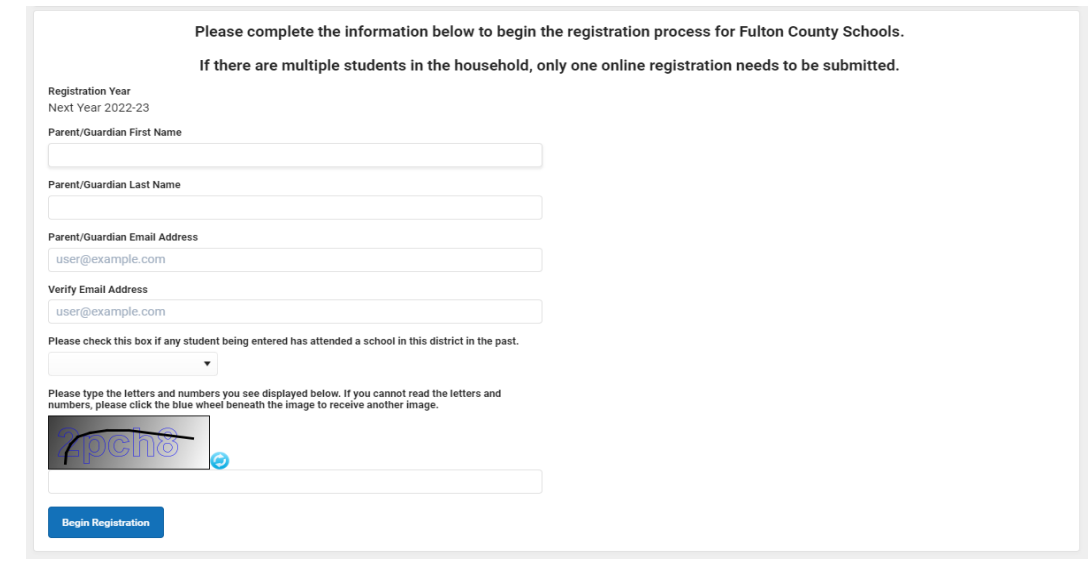

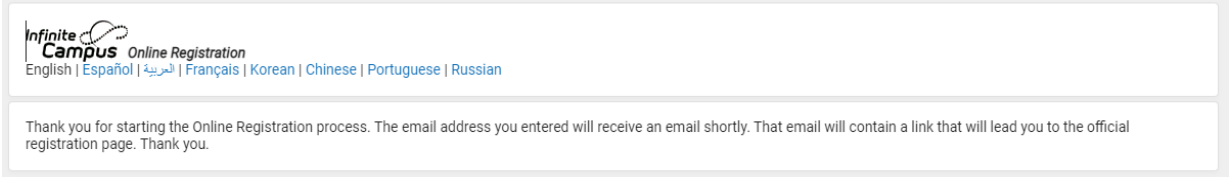

You will receive an email containing a link to the official registration page at the email address that you entered

- The email will come from InfiniteCampus@fultonschools.org.
- If you are using a Gmail account, you will need to check both your Spam and Junk folders.

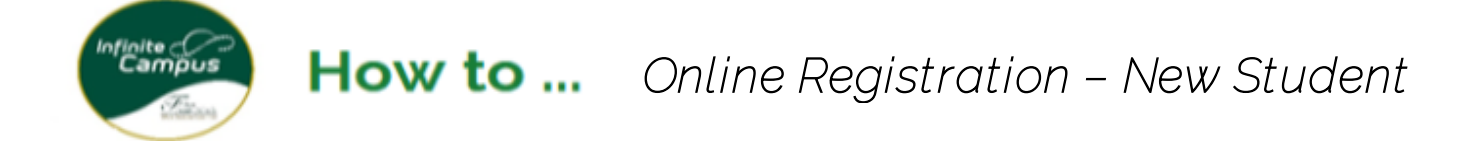

**Step 2.** Before beginning the process, verify that you live within the zone for Fulton County Schools.

**A.** Click on the hyperlink in the email.

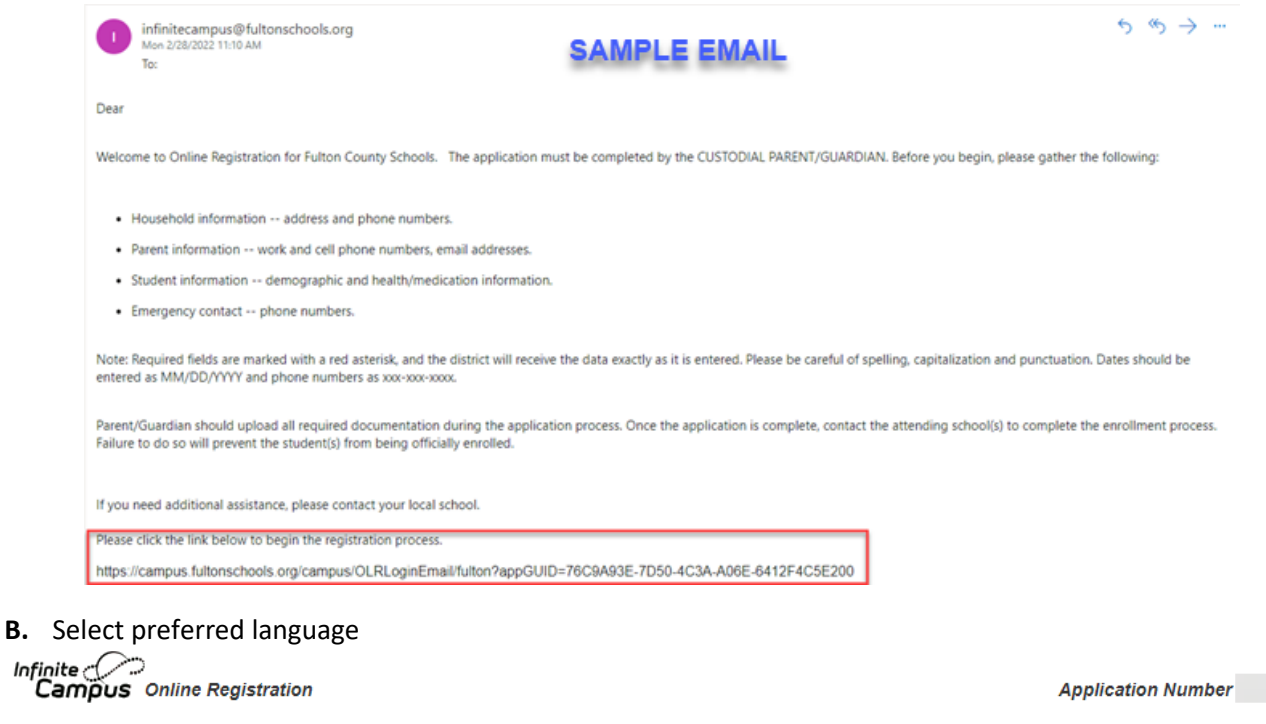

| Chinese | English | Français | Korean | Portuguese | Russian | Español

**C.** Confirm submitter identity

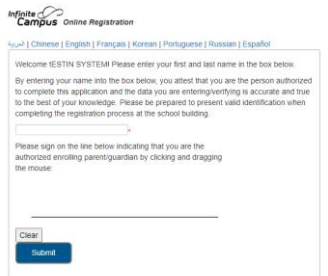

**D.** Begin application (*take note of the application number as you will need to provide that number to the school to complete the process*). Complete the information in each tab. Any incomplete information will show up in red.

All required questions have a red asterisk (\*)

**Student(s) Primary Household Tab -** Enter the information in all four (4) sections. Click next to move to next section

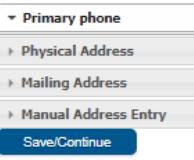

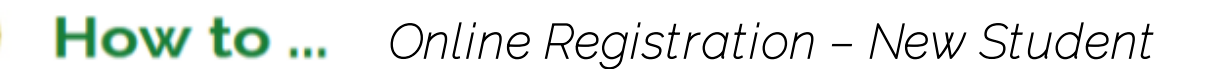

**Physical Address** - As you enter the house number, potential addresses will appear in the box. If your address is listed, select the address.

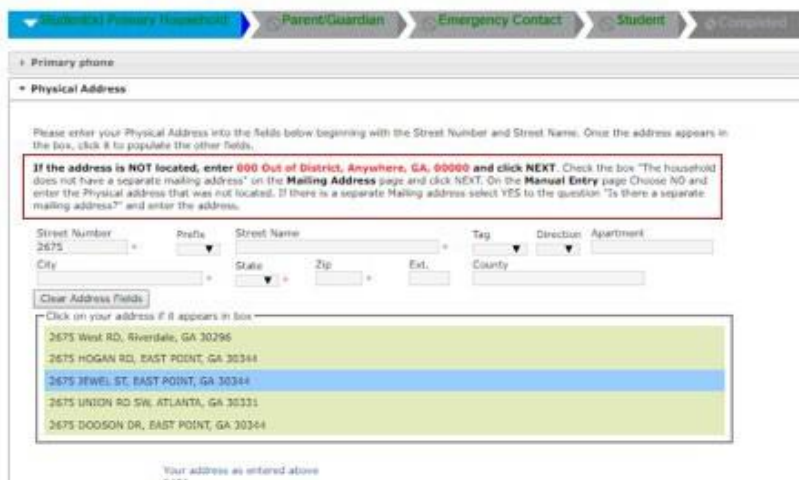

If address not listed, follow instructions in the box. Click Next and complete the remaining information regarding the addresses especially mailing if different that physical address. Press SAVE/CONTINUE **Parent Guardian Tab**

**Parent Guardian Tab -** Complete the information for all parent(s)/guardian(s).

- **E** All information with a red asterisk  $(*)$  is required.
- Add all parents and guardians for the student. This includes if the student does or does not live with the guardian. Confirm information entered is correct.

Confirm all Parent(s)/Guardian(s) are listed and click SAVE/CONTINUE

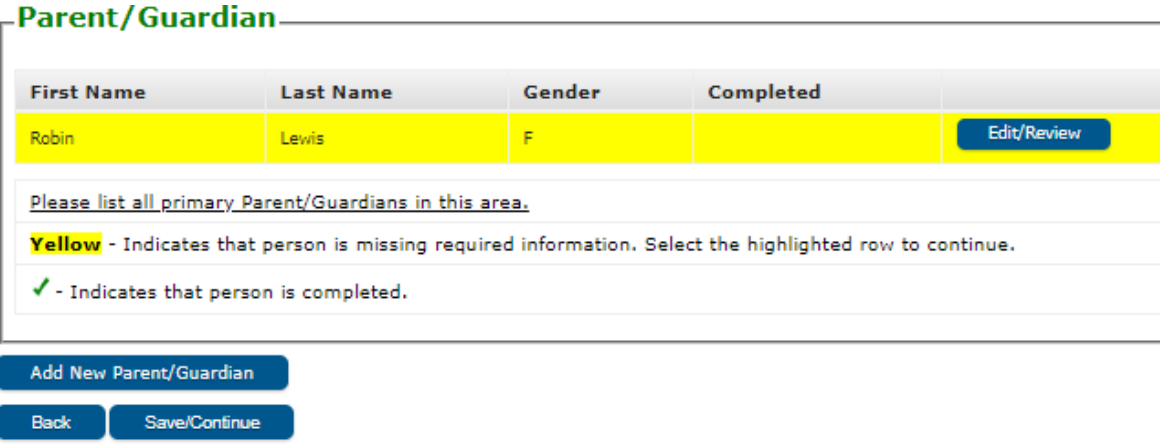

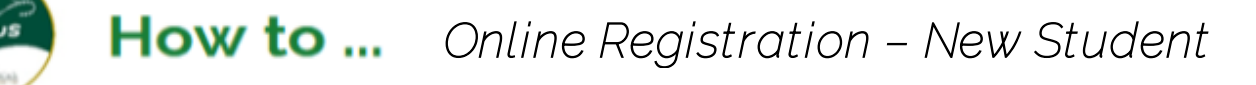

**Emergency Contacts -** Enter ALL emergency contact information of individuals OTHER THAN parent/guardian. This includes name, gender, and phone as required information. Enter only emergency contacts that have authorization to pick up the student if parent/guardian is not available. Please list in the order of priority. Up to 4 emergency contacts may be listed

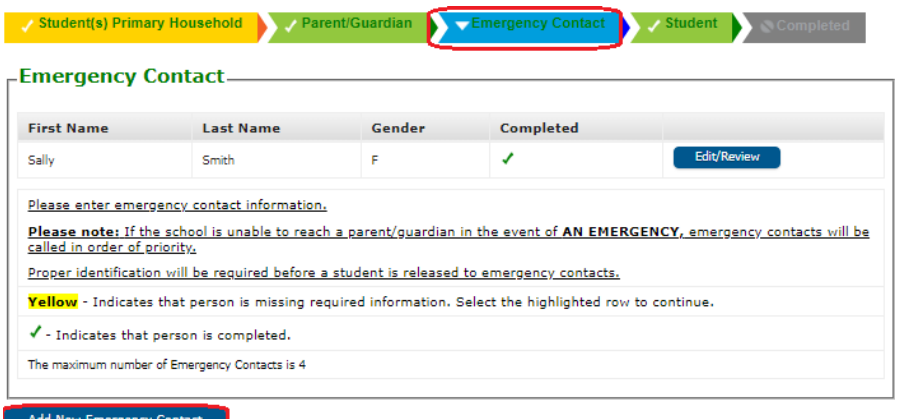

**Student -** Please enter all the information for each student you want to enroll. You can enter all your students within the same Online Registration process. Select NEXT to move between sections.

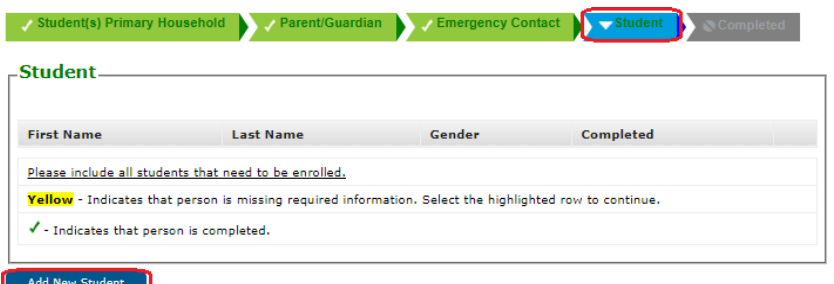

Review each section carefully. All required questions have a red asterisk  $(*)$  After entering the information for all students, click Save/Continue and affirm the information is correct.

**Step 3.** Review information and submit.

For all students, after form is submitted online, parent must contact the attending school with application number for directions on final steps needed to complete the registration process.